# **System board**

The following figure and list identify system board components.

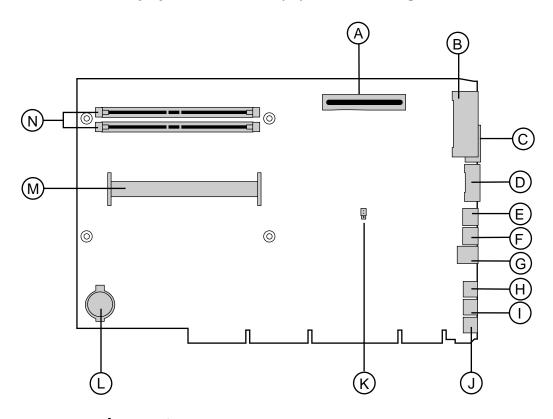

- **A** AGP slot
- **B** Parallel port
- **C** Serial port 2
- **D** Serial port 1
- **E** Mouse port
- **F** Keyboard port
- **G** USB ports (2)
- **H** Audio line-out

- I Microphone-in
- **J** Audio line-in
- **K** Configuration jumper (J5K1)
- **L** Battery
- M Slot 1 connector
- **N** RIMM sockets (2)

# Riser card

The riser card is mounted to the chassis by brackets at its base and two screws at the top. The two screws attach the riser card to a bracket attached to the power supply cage. The riser card contains most of the connectors and slots used by the internal system components.

#### **Front**

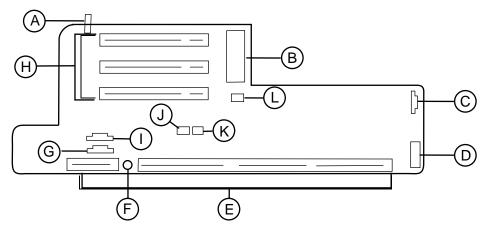

- **A** SW1: Chassis intrusion switch
- **B** ATX power connector
- **C** JP11: SCSI LED connector
- **D** Front panel control and chassis fan connector
- **E** NLX system board edge connector
- **F** 10 Mb/sec LED (Amber)
- **G** CN4: CD/DVD audio connector
- **H** PCI slots (3)
- I CN3: TAD/Speakerphone connector
- **J** JP7: Wake-on-LAN connector
- **K** JP8: Ring-in connector
- **L** JP9: Power supply fan connector

## **Back**

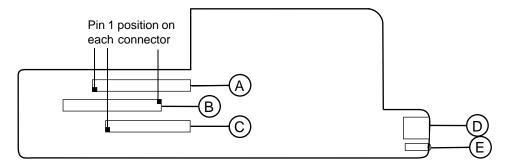

- **A** Primary IDE connector
- **B** Secondary IDE connector
- **C** Floppy Drive connector
- **D** RJ-45 LAN connector
- **E** Ethernet LAN Indicator LEDs (Green = 100 Mb/sec. Yellow = LAN activity)

## Riser card

The riser card is mounted to the chassis by three screws at the top. The riser card includes a chassis intrusion switch to alert you if the computer cover is removed. It also includes five PCI connectors for add-on cards.

#### **Front**

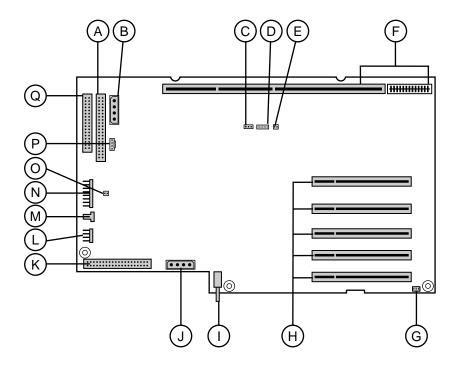

- A Secondary IDE connector
- **B** CD/diskette drive power connector
- **C** Wake-on LAN connector (WOL)
- **D** Net Alert connector
- **E** Ring-in connector
- **F** System board connectors
- **G** System chassis fan connector

- **H** PCI slots (5)
- I Chassis intrusion switch
- **J** Hard drive power connector
- **K** Primary IDE connector
- **L** Remote lock/unlock
- **M** Chassis fan connector
- **N** Front panel connector
- O SCSI LED connector
- P CD audio connector
- **Q** Diskette drive connector

### **Back**

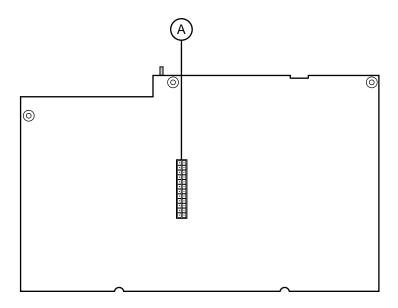

**A** Power supply connector

# Setting the system board jumpers

The J5K1 configuration jumper on the system board lets you clear passwords and recover the BIOS. (See the figure on page 5 for the location of the jumper.) The table below shows the settings required to perform those tasks. Make sure you turn off the computer and unplug the power cord before moving the jumper.

#### Caution

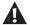

Moving the jumper while the computer's power is on can damage your computer. Always turn off the computer and unplug the power cord from the computer before changing the jumper.

| J5K1 Mode | Jumper<br>Setting | Action When Set                                                               |
|-----------|-------------------|-------------------------------------------------------------------------------|
| Normal    | Pins 1-2          | Normal operation                                                              |
| Configure | Pins 2-3          | Adds a Maintenance menu to BIOS Setup utility with options to clear passwords |
| Recovery  | ☑ ☑ ☑  No jumper  | Causes computer to attempt<br>BIOS update or recovery from<br>diskette        |

### Recovery mode

If you are trying to update the BIOS and have a problem such as a power outage, the update may not be successful. You can then attempt to recover the BIOS by setting the J5K1 jumper.

When you are attempting to recover the BIOS, no image appears on your monitor.

#### To recover the BIOS:

- **1** Turn off the system and disconnect the power cord, modem cord (if installed), and all external peripheral devices.
- **2** Open the case (see "Opening the case" on page 17), observing the "Static electricity precautions" on page 15.
- **3** Remove the jumper from the J5K1 (see "System board" on page 5) and set it aside. You will need it in a later step.
- **4** Close the case (see "Closing the case" on page 19), then reconnect the power cords.
- **5** Place the bootable diskette containing the BIOS files into drive A:, then turn on the computer.
  - At the start of the BIOS recovery process, the computer beeps once. The recovery process may take a few minutes.
- **6** When you hear two beeps, the BIOS has been successfully recovered. Remove the diskette from drive A:, turn off the computer, and disconnect the power cord.
  - If you do not hear two beeps, the BIOS recovery was not successful. See the troubleshooting section at the end of this procedure for further information.
- **7** Open the case again (see "Opening the case" on page 17), observing the "Static electricity precautions" on page 15.
- **8** Place the jumper back on pins 1-2 on the J5K1 jumper.
- **9** Close the case (see "Closing the case" on page 19), then reconnect the power cords, and turn on the computer.
- **10** Enter BIOS Setup utility by pressing F1 when prompted during startup. Once in BIOS Setup utility, press F9. The default settings for the BIOS Setup utility are loaded.
- 11 Select a BIOS field that you want to change by using the  $\uparrow$  (up arrow) and  $\downarrow$  (down arrow) keys. Press ENTER, then reenter the values you wrote down at the beginning of the BIOS update process.

**Troubleshooting:** If the BIOS recovery was unsuccessful the computer will beep continuously or will not beep at all. If the computer beeps continuously, make sure all the BIOS files you downloaded are on your diskette. If the computer does not beep at all and the diskette drive light stays on, make sure your BIOS update diskette is a bootable diskette. If you continue to have problems, contact Client Care or your system administrator.